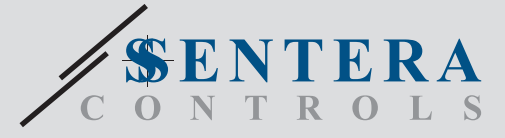

# DRM-M-04 DRM-M-04 Модуль ввода-вывода Modbus с 4 релейными выходами Модуль ввода-вывода Modbus с 4 релейными выходами

DRM-M-04 - это модули релейных выходов для сетей Modbus. Они оснащены 4 реле C/O с нормально разомкнутым и нормально замкнутым контактом. Состояние реле можно контролировать с помощью связи Modbus RTU.

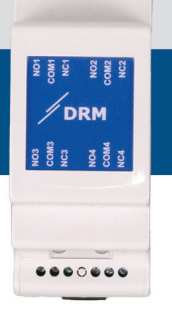

 $00000000$ 

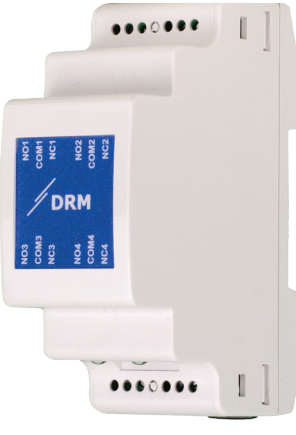

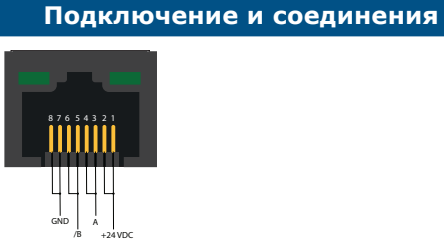

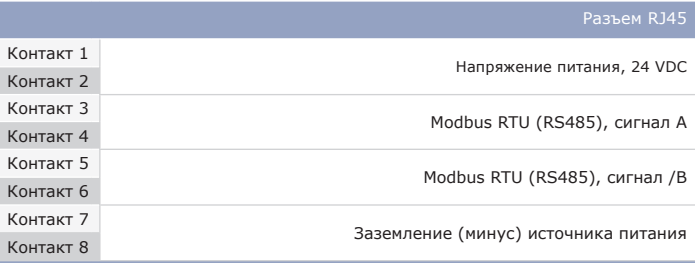

**Разъем RJ45**

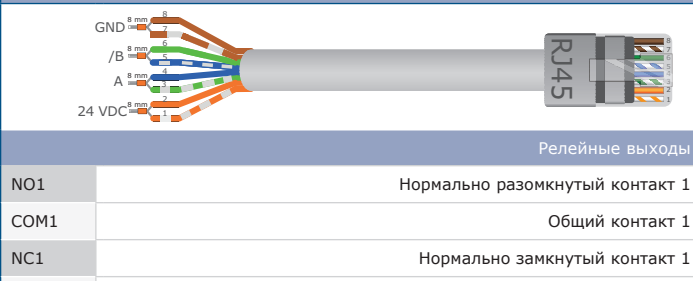

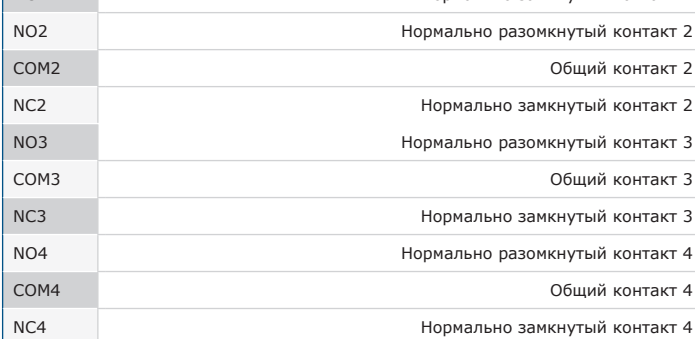

# **Главные характеристики**

• 4 реле C/O с нормально разомкнутым и нормально замкнутым контактом

- Modbus RTU
- Монтаж на DIN-рейку

• Обновления прошивки могут быть отправлены через связь Modbus RTU (встроенный загрузчик)

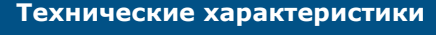

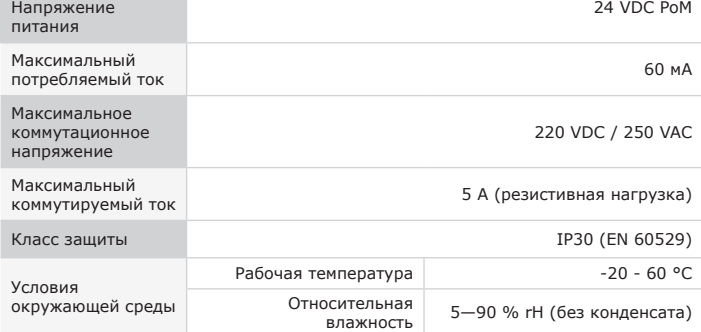

# **Область применения**

• Только для применения внутри помещения

• Управление внешними устройствами через релейные выходы

• Ведущее устройство Modbus может регулировать состояние реле с помощью регистров Modbus

# **Коды продукта**

DRM-M-04 4 релейных выхода C/O

#### **Стандарты**

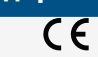

• Директива о низком напряжении 2014/35/EU - EN 50178:1997 Электронное оборудование для использования в

энергетических установках - EN 60529: 1991 Степени защиты, обеспечиваемые оболочками (IP Code). Поправка AC:1993 к EN 60529

- Директива по электромагнитной совместимости 2014/30/EU: EN 61000-6-2:2005 Электромагнитная совместимость (ЭМС) Часть 6-2: Общие стандарты - Устойчивость к промышленным средам. Поправка AC:2005 к EN 61000-6-2
- EN 61000-6-4:2007 Электромагнитная совместимость (ЭМС) Часть 6-4: Общие стандарты - Стандарт выбросов для промышленных сред. Поправка A1:2011 к EN61000-6-4

• Директива RoHs 2011/65/EU об ограничении использования вредных веществ

в электрическом и электронном оборудовании - EN IEC 63000:2018 Техническая документация по оценке электрических и электронных продуктов на предмет ограничения содержания опасных веществ

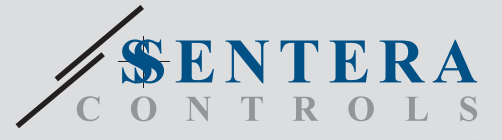

DRM-M-04 Модуль ввода-вывода Modbus с 4 релейными выходами

SenteraWeb

**DBUS** 

 $35$ 

94 mm

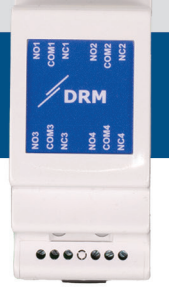

 $00000000$ 

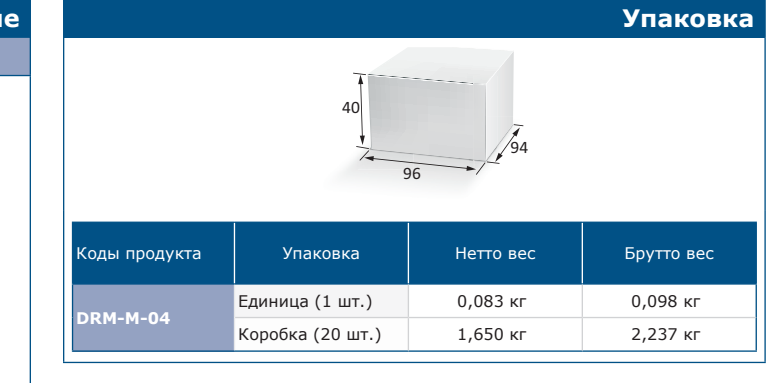

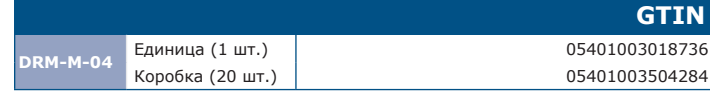

## **Modbus регистры**

Для этого продукта требуется специальная прошивка, которую можно загрузить на веб-сайте Sentera: выберите свое приложение с помощью www.sentera.eu/ru/solutions. Сначала подключите все необходимые продукты,

включая интернет-шлюз Sentera. Затем подключите установку к веб-сервису www.senteraweb.eu. Нажмите "Link to solution" и введите код решения, чтобы загрузить выбранную прошивку в подключенные устройства. После загрузки есть возможность использовать установку в автономном режиме или поддерживать подключение интернет-шлюза.

#### Параметры устройства можно

контролировать/настраивать через программную платформу 3SModbus. Вы можете скачать 3SModbus по ссылке:

### https://www.sentera.eu/ru/3SMCenter

Для получения дополнительной информации о регистрах Modbus, пожалуйста, обратитесь к карте регистров Modbus.

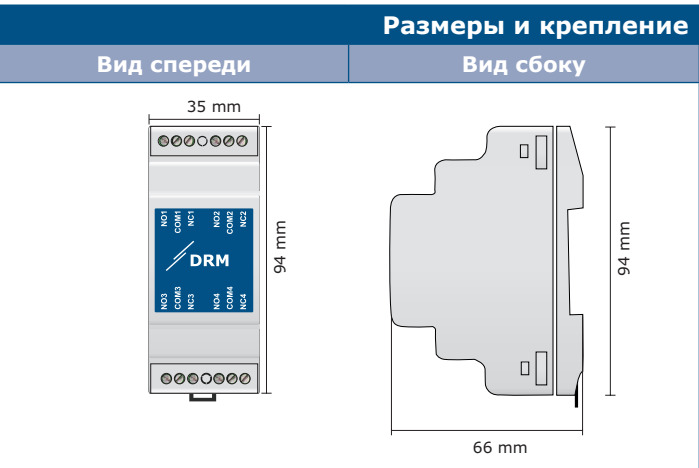

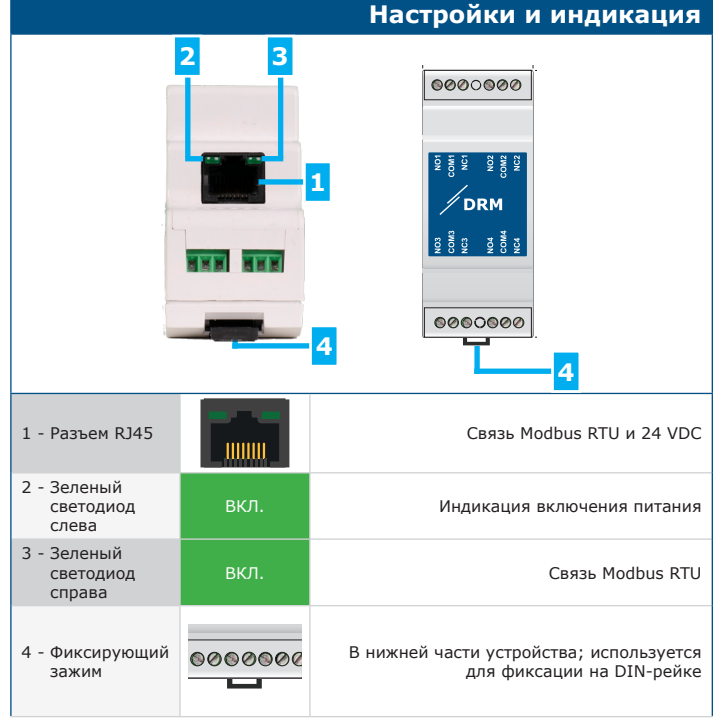